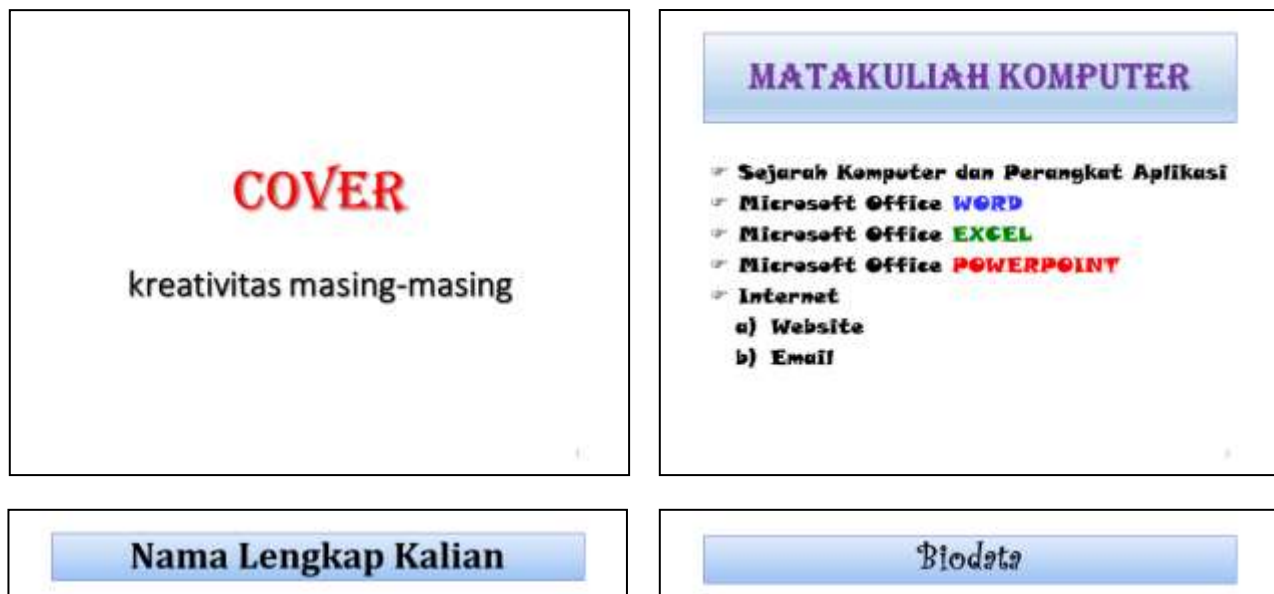

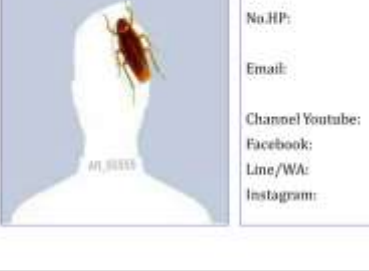

Foto Kalian Terbaru

## NIMKO: Nama Panggilan: Pendidikan: SD/MI: SMP/MTs: SMA/MA/SMK: Anak Ker Dari: saudara Nama Ayah: Nama Ibu: Pekerjaan Ayah: Pekerjaan Ibu:

## Pemahaman Saya Tentang Komputer

Tempat Tanggal Lahir

Alamat Rumah:

Deskripsikan/Ceritakan/Uraikan Pemahaman Anda Tentang Komputer (Ms.Office, Excel, Powerpoint, Email, dan Website).

## TUGAS POWERPOINT

- 1) Ketiklah dan kerjakan Tugas di atas dengan Ms.Powerpoint.
- 2) Baca dan ikuti petunjuk/ketentuan yang diberikan. Ketentuan Slide:
	- Slides 2 & Slides 4: *Title and Content*, Sound: *Applause*, Slides 3 & Slide 5: *Two Content*
	- Tampilan Slide dengan Effect Transition: *Newsflash*
	- Effect Object Sejarah Komputer dan Perangkat Aplikasi: *Grow & Turn*
	- Effect Object Microsoft Office Word:*Fly In*
	- Effect Object Microsoft Office Excel:*Zoom*
	- Effect Object Microsoft Office Powerpoint: *Float In*
	- Effect Object Internet: *Swivel*
	- Effect Object Website: *Bounce*
	- Effect Object Email: *Split*
	- *Design Warna Format Background* Bebas sesuai Kreativitas masing-masing.
- 3) Simpan dalam file powerpoint 97-2003 Presentation dengan Judul:

## **Tugas 3. Powerpoint (NAMA kalian, Semester Ruang)** *Contoh:* Tugas 3. Powerpoint (QOROTA'AYUN, 3a)

4) Cetak *(Print)* Tugas tersebut beserta cover kreativitas masing-masing, kemudian serahkan/ kumpulkan sesuai tanggal yang telah ditentukan.

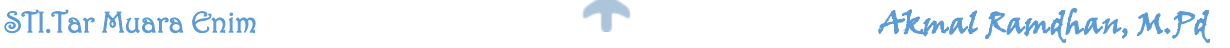